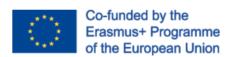

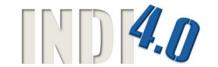

# PNOZmulti Programming and Service

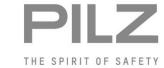

THE SPIRIT OF SAFETY

**Chapter 3** "PNOZmulti-Configurator"

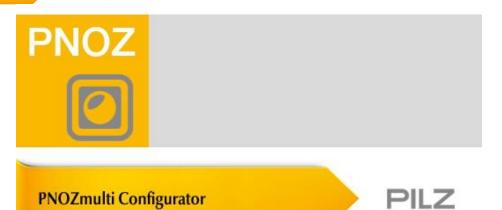

# System requierements

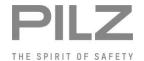

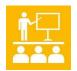

PILZ | 03-3

| System F | Requirements |
|----------|--------------|
|----------|--------------|

User interface

Password

Connection establishment

Exercise

Important Menu

Programming exercise

Pages in PNOZmulti-Configurator

Exercise

#### **System requierements:**

Operating system: Windows 2000 / Windows XP / Vista (32Bit) / Windows 7 / Windows 8 / Windows 10

Processor: min 1GHz

RAM: mind. 1024 MB

Hard drive: 20GB; min. 15GB freier Speicherplatz

**CD-ROM** drive

Graphics card: Support for Super VGA graphics

Mouse

# Launch PNOZmulti-Configurator

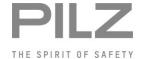

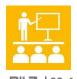

#### **System Requirements**

| Cyclom Roquinomonic             |
|---------------------------------|
| User interface                  |
| Password                        |
| Connection establishment        |
| Exercise                        |
| Important Menu                  |
| Programming exercise            |
| Pages in PNOZmulti-Configurator |
| Exercise                        |
|                                 |

In the Windows Start menu, select "Programs > ⇒ Pilz ⇒ PNOZmulti x.x.x ⇒ PNOZmulti Configurator x.x.x" or ...

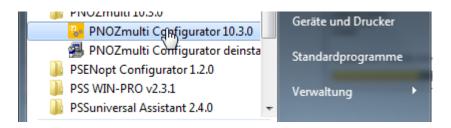

...click on the PNOZmulti Configurator shortcut on your desktop.

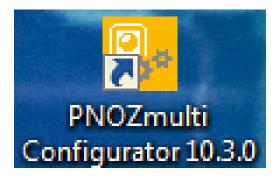

# Lizenzen für den PNOZmulti-Configurator

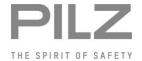

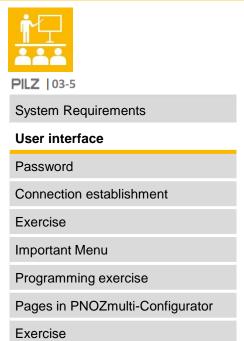

Basic licence:

= Single user license

User licence:

= Copy licence for additional users (basic licence must be available)

▶ Time-limited licence:

= Temporary licence (1 - 12 months)

- ▶ All licences can be upgraded for subsequent versions
- ▶ PNOZmulti Service Tool:
  - Specifically for maintenance and service personnel; projects are safe from manipulation

# Workspace

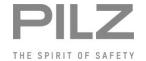

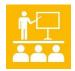

PILZ | 03-6

System Requirements

User interface

Password

Connection establishment

Exercise

Important Menu

Programming exercise

Pages in PNOZmulti-Configurator

Exercise

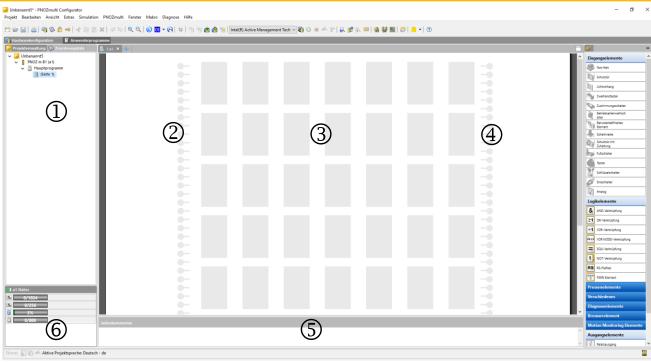

- ① Project window, page overview
- ② Input cells. This is where the inputs are assigned to the PNOZmulti units.
- The function, logic and output elements are positioned in this area.
- ① Output cells. This is where the outputs are assigned to the PNOZmulti units.
- ⑤ Information window for page comments and the error stack.
- Status bar

### Passwords

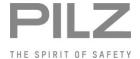

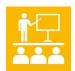

PILZ | 03-7

| System Requirements             |
|---------------------------------|
| User interface                  |
| Password                        |
| Connection establishment        |
| Exercise                        |
| Important Menu                  |
| Programming exercise            |
| Pages in PNOZmulti-Configurator |
| Exercise                        |

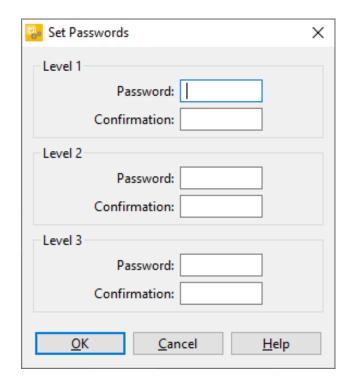

#### Password level 1

All the project's editing features are permitted.

#### Password level 2

No program changes can be made in the project.

The project can only be viewed.

#### Password level 3

No program changes can be made in the project. Parameters may be changed in the following elements:

• Configure rotary cam arrangement, when Run monitoring type is selected

Strokes per minute

Pulses per cycle

Configure speed monitor, Axis data tab:

Gear ratio

Lead screw pitch

Pulses per cycle

Tolerance

Hysteresis

• Configure speed monitor, Speeds tab

Standstill

n1 ... n8 (only values that have already been entered can be edited)

# Passwords

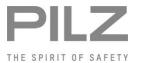

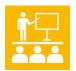

PILZ | 03-8

| System Requirements             |                         |                   |             |          |          |                   |                     |
|---------------------------------|-------------------------|-------------------|-------------|----------|----------|-------------------|---------------------|
| User interface                  | User interface Password |                   | Change      | Save     |          | Monitor<br>status | Show error massages |
| Password                        | level                   | Program parameter | programm to |          |          |                   |                     |
| Connection establishment        |                         |                   |             | hardware | hardware |                   |                     |
| Exercise                        | _                       | No                | No          | No       | No       | Yes               | Yes                 |
| Important Menu                  | 1                       |                   |             |          |          |                   |                     |
| Programming exercise            |                         | Yes               | Yes         | Yes      | Yes      | Yes               | Yes                 |
| Pages in PNOZmulti-Configurator | 2                       | No                | No          | Yes      | Yes      | Yes               | Yes                 |
| Exercise                        | 3                       | No                | No          | YesYes   | Yes      | Yes               | Yes                 |

## **Passwords**

## with Write- and Read Protection

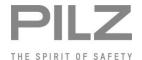

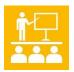

Exercise

| PILZ   03-8                     |
|---------------------------------|
| System Requirements             |
| User interface                  |
| Password                        |
| Connection establishment        |
| Exercise                        |
| Important Menu                  |
| Programming exercise            |
| Pages in PNOZmulti-Configurator |

# Write protection

| Password<br>level | Change<br>Program | Change parameter | Save<br>programm to<br>hardware | Read<br>program from<br>hardware | Monitor<br>status | Show error massages |
|-------------------|-------------------|------------------|---------------------------------|----------------------------------|-------------------|---------------------|
| -                 | No                | No               | No                              | No                               | Yes               | Yes                 |
| 1                 | Yes               | Yes              | Yes                             | Yes                              | Yes               | Yes                 |
| 2                 | No                | No               | Yes                             | Yes                              | Yes               | Yes                 |
| 3                 | No                | Yes              | Yes                             | Yes                              | Yes               | Yes                 |

Read protection

| Password level | Change<br>Program | Change parameter | Save<br>programm to<br>hardware | Read<br>program from<br>hardware | Monitor<br>status | Show error massages |
|----------------|-------------------|------------------|---------------------------------|----------------------------------|-------------------|---------------------|
| -              | No                | No               | No                              | No                               | Yes               | Yes                 |
| 1              | Yes               | Yes              | Yes                             | Yes                              | Yes               | Yes                 |
| 2              | No                | No               | Yes                             | Yes                              | Yes               | Yes                 |
| 3              | No                | Yes              | Yes                             | Yes                              | Yes               | Yes                 |

## **Datacable**

## Overview

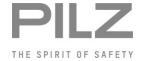

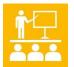

PILZ | 03-9 +

System Requirements

User interface

Password

**Connection establishment** 

Exercise

Important Menu

Programming exercise

Pages in PNOZmulti-Configurator

Exercise

| Base Units            | RS232 | USB | Ethernet |
|-----------------------|-------|-----|----------|
| 1st generation        | X     |     | X        |
| Mini                  |       | X   | X*       |
| 2nd generation "m B0" |       | X   | X*       |
| 2nd generation "m B1" |       |     | X        |

<sup>\*</sup>Ethernet-Communication retrofittable via communication module

- RS232
  - Null modem cable
  - 9-pole SUB-D connector on the base unit
- USB
  - Standard USB cable
  - Mini-USB port at base unit
- Ethernet
  - Cable at least category 5
  - RJ45 port at base unit
  - Network structures via switch possible

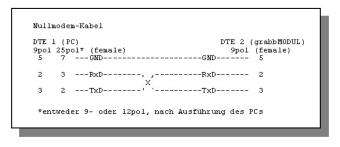

### Networkscan

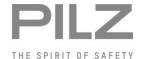

10

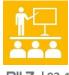

PILZ | 03-11 +

System Requirements

User interface

Password

#### **Connection establishment**

Exercise

Important Menu

Programming exercise

Pages in PNOZmulti-Configurator

Exercise

#### Via the menu bar:

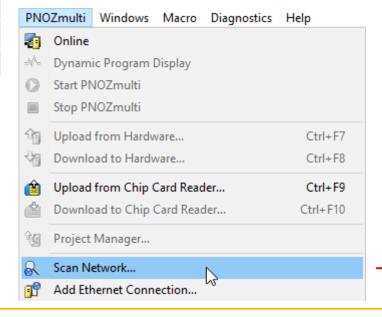

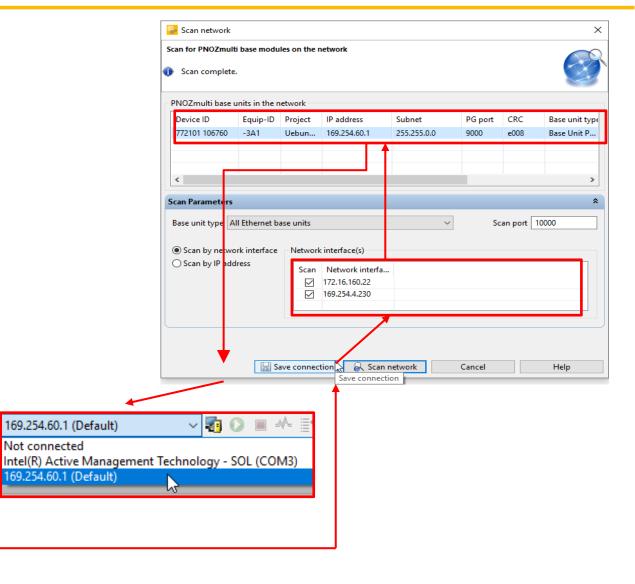

# Change IP-Adress of PNOZmulti

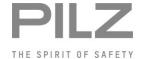

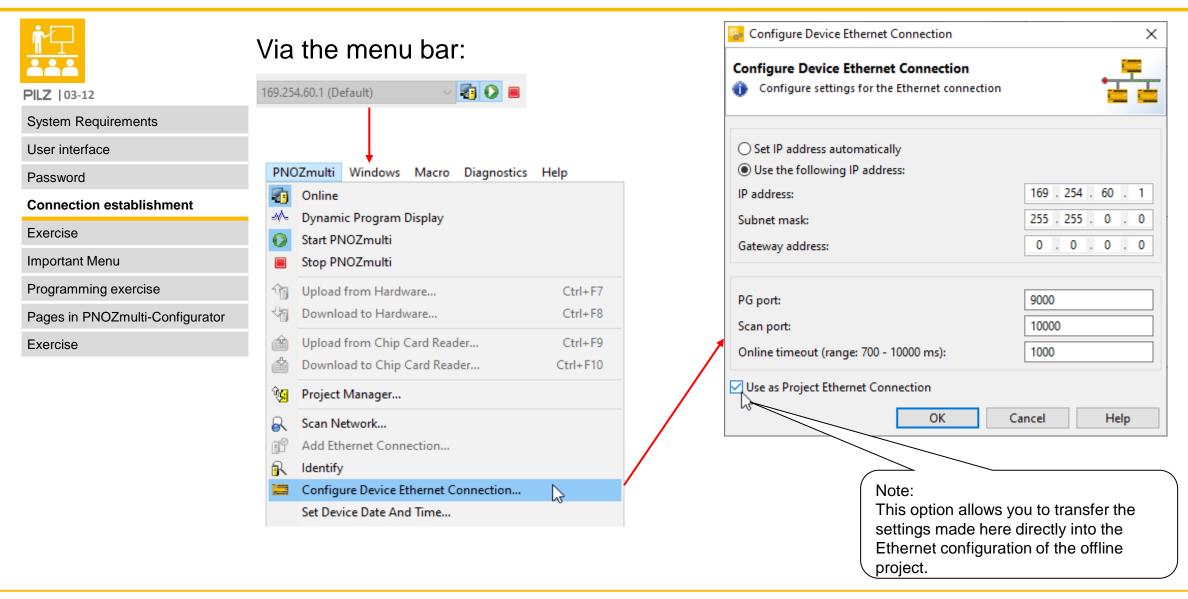

## Selection of the interface

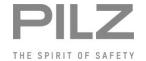

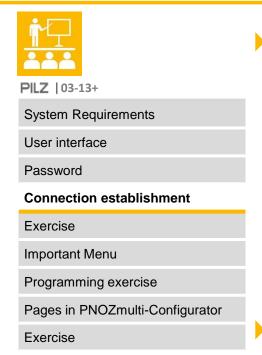

Select the COM-Interface

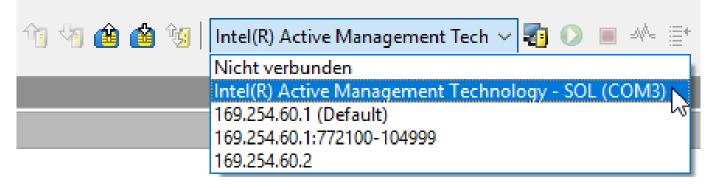

Select the IP-adress

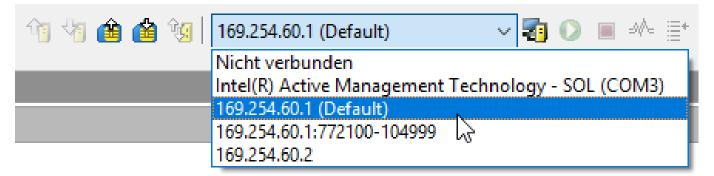

# Exercise 3.1: Creating a Backup (Base Unit with USB-Storage)

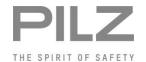

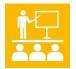

PILZ | 03-15 +

System Requirements

User interface

Password

Connection establishment

#### Exercise

Important Menu

Programming exercise

Pages in PNOZmulti-Configurator

Exercise

Save the current PNOZmulti program on the PC

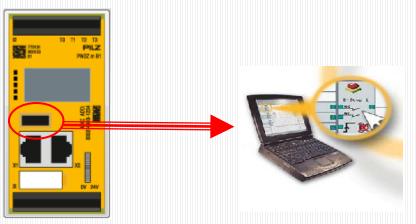

- Switch on the PNOZmulti
- Connect the cable
- Start the PNOZmulti Configurator
- Data Backup (page 3-20 / 3-21) (upload of PNOZmulti to PC)
- ▶ Password = 1
- Save to local Disk

For Training Notebooks!

Please save the project under the following path:

→ C:\Pilz\PNOZmulti-Projecte\Participants\"Project 1"

# Exercise 3.1: Creating a BAckup (Base Unit with Chipcard)

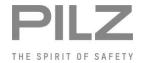

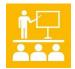

PILZ | 03-18 +

System Requirements

User interface

Password

Connection establishment

Exercise

Important Menu

Programming exercise

Pages in PNOZmulti-Configurator

Exercise

Save the current PNOZmulti program on the PC

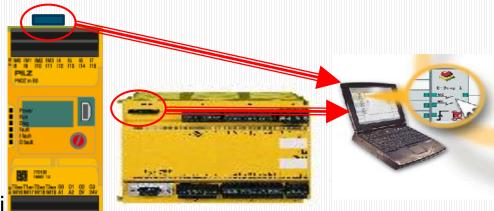

- Switch on the PNOZmulti
- Connect the cable
- ▶ Start the PNOZmulti Configurator
- ▶ Data Backup (page 3-20 / 3-21) (upload of PNOZmulti to PC)
- ▶ Password = 1
- Save to local Disk

For Training Notebooks!

Please save the project under the following path:

→ C:\Pilz\PNOZmulti-Projecte\Participants\"Project 1"

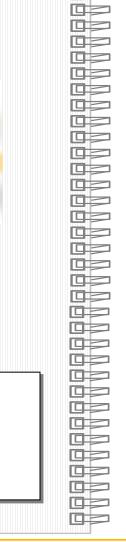

# Important Menues

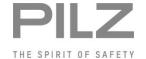

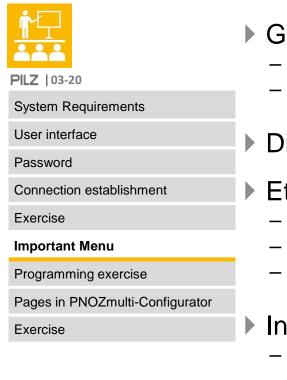

General

- Language
- Symbolic representation
- Directories
- Ethernet settings
  - IP Address
  - Subnet Mask
  - Gateway address
- Info window
  - Questions and suppress warnings

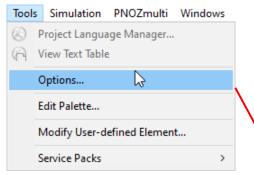

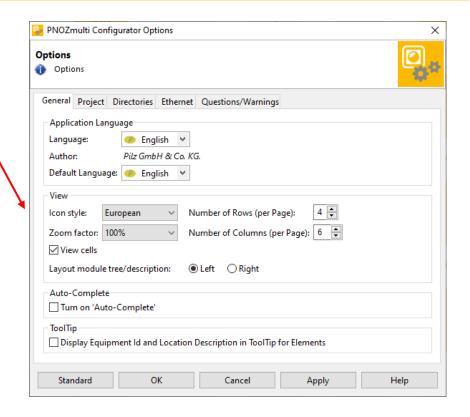

# Select interace for Chip Card Reader

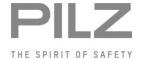

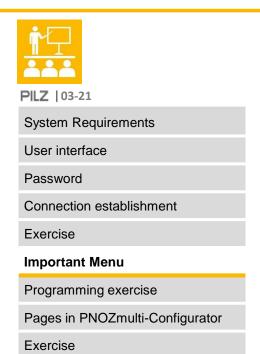

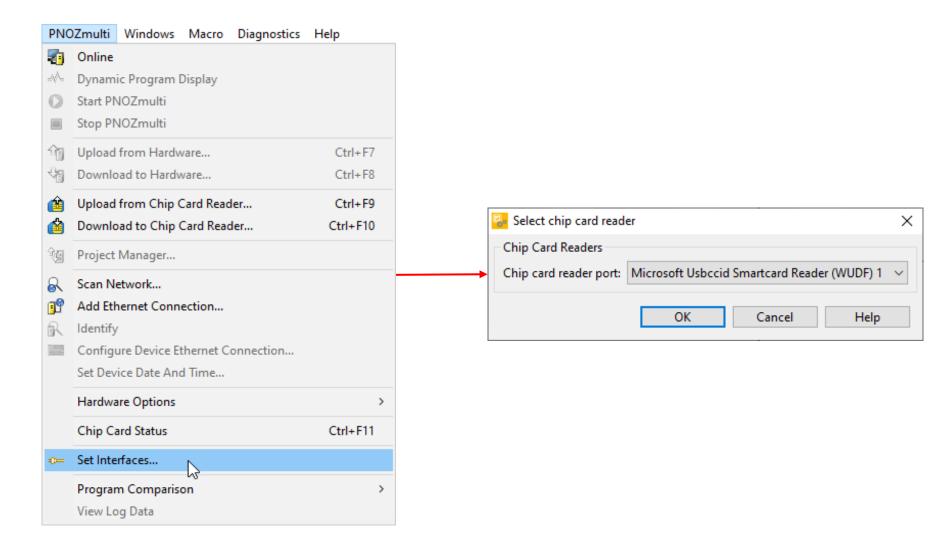

# Programming-Exercise-1:

# Creating a new Project

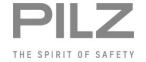

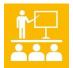

PILZ | 03-22+

System Requirements

User interface

Password

Connection establishment

Exercise

Important Menu

**Programming exercise** 

Pages in PNOZmulti-Configurator

Exercise

1. Creating a new project

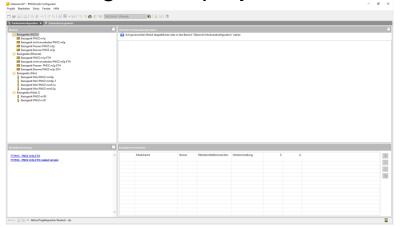

2. Configuration of the hardware

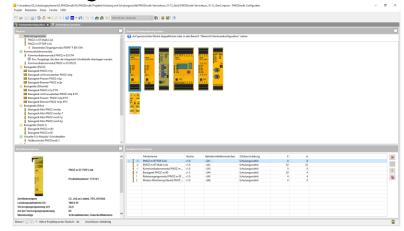

3. Creating the assignment list

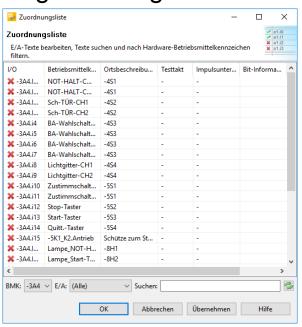

# Programming-Exercise-1:

# Specification of additional functions

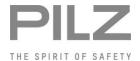

| PILZ | 03-3 | 31 |
|------|------|----|

System Requirements

User interface

Password

Connection establishment

Exercise

Important Menu

**Programming exercise** 

Pages in PNOZmulti-Configurator

Exercise

| Nr. | Description                                                                                                    | PLr | Max. Response time | Priority |
|-----|----------------------------------------------------------------------------------------------------|-----|--------------------|----------|
| ZF1 | System stop:<br>When the stop button is pressed, the system<br>stops.                                                                             | -   | 100 ms             | Low_2    |
| ZF2 | System startup: The system is only started when the start button (pos. edge) is pressed. The green lamp in the start button indicates the status. | -   | 100 ms             | Low_2    |
| ZF3 | Lamp in the start button:  If the start has taken place, the green lamp in the start button lights up.                                            | -   | 100 ms             | Low_3    |

# Programming-Exercise-1: Representation of the program

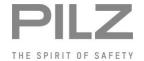

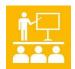

PILZ | 03-31

System Requirements

User interface

Password

Connection establishment

Exercise

Important Menu

#### **Programming exercise**

Pages in PNOZmulti-Configurator

Exercise

- III. Representation of the program in the PES training system.
- IV. Representation of the program in the training system in cube form (base units of Generation 1).

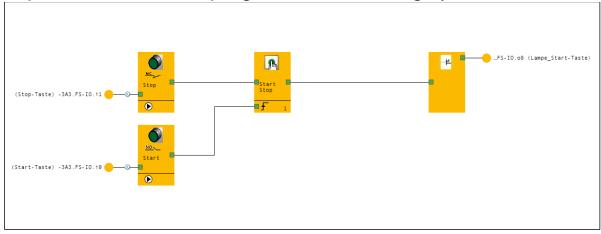

V. Representation of the program in the training system in cube form (base units of Generation 2).

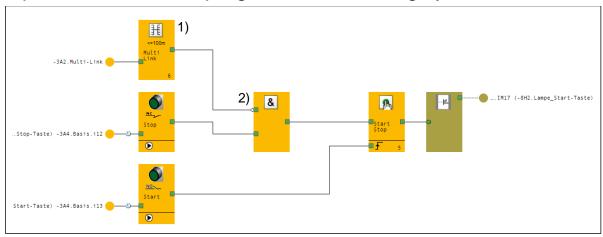

# Programming-Exercise-1:

# Transferring the program to the hardware

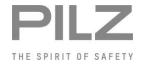

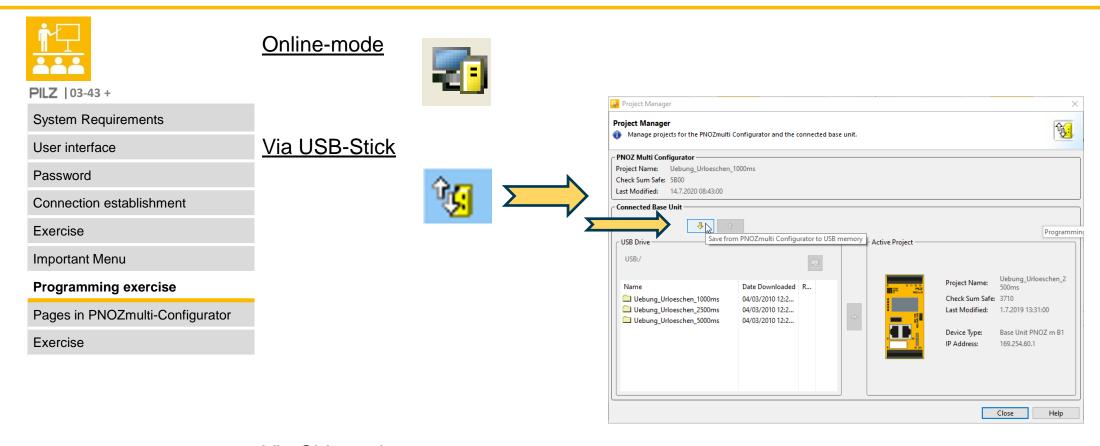

Via Chipcard

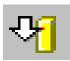

# Setting up the pages

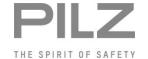

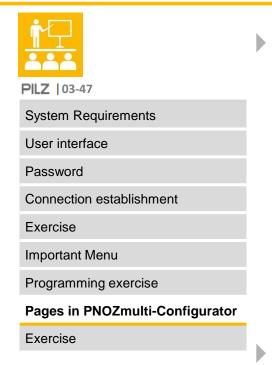

Move pages by drag and drop

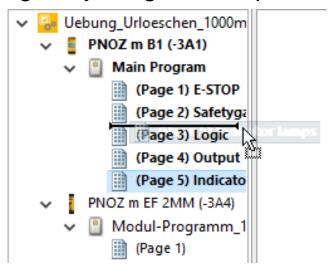

Right click to edit pages

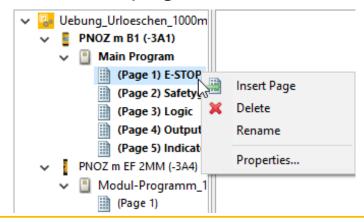

### **Exercise**

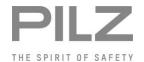

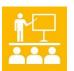

PILZ | 03-49

System Requirements

User interface

Password

Connection establishment

Exercise

Important Menu

Programming exercise

Pages in PNOZmulti-Configurator

Exercise

## 1. Question:

You want to make a backup copy of the user configuration (user program) stored the PNOZmulti. What influence do the write protection and read protection attrib

| ijþ      | he PNOZmulti. What influence do the write protection and reave?                                                                                     | read prot | ection atti |
|----------|----------------------------------------------------------------------------------------------------|-----------|-------------|
|          |                                                                                                    | Correct   | Number      |
|          | <ol> <li>None,         You can create a backup copy if you are in possession of a password for one of         the three password levels.</li> </ol> | ×         |             |
|          | 2. If the project has the write protection attribute, you cannot make a backup copy.                                                                | •         | 1           |
|          | 3. If the project has the read protection attribute, you cannot make a backup copy.                                                                 | •         |             |
| <u> </u> | 4. If the project has the read or write protection attribute, you do not need a password to create a backup copy.                                   | O         |             |

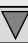

## Exercise

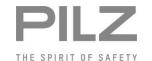

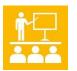

**PILZ** | 03-49

System Requirements

User interface

Password

Connection establishment

Exercise

Important Menu

Programming exercise

Pages in PNOZmulti-Configurator

**Exercise** 

2. Question:

On which base units can the backup copy be made via an Ethernet network, with an add-on module?

|                                                        | Correct   | Number |
|--------------------------------------------------------|-----------|--------|
| 1. PNOZmulti m0pm3p (1st Gen.)                         | O         |        |
| 2. PNOZmulti m0p ETHm3p ETH (1st Gen.)                 | $\approx$ | ว      |
| 3. PNOZmulti mm0pmm0.2p (Mini) or PNOZ m B0 (2nd Gen.) | 0         | 2      |
| 4. PNOZmulti m B1 (2nd Gen.)                           | <b>XX</b> |        |

Pilz GmbH & Co. KG Felix-Wankel-Straße 2 73760 Ostfildern, Germany

Tel.: +49 711 3409-0

info@pilz.de

"The European Commission support for the production of this publication does not constitute an endorsement of the contents which reflects the views only of the authors, and the Commission cannot be held responsible for any use which may be made of the information contained therein."

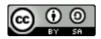

The published work above is licensed under a <u>Creative</u> Commons Attribution-ShareAlike 4.0 International License.

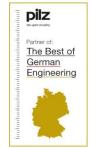

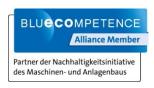

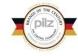

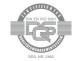

Always up-to-date information about Pilz pilz.com

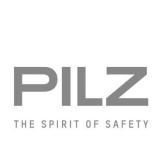